## **Technoenligne – Collège Claude Girard**

# Devoir « Domotique » - Partie sur ordinateur

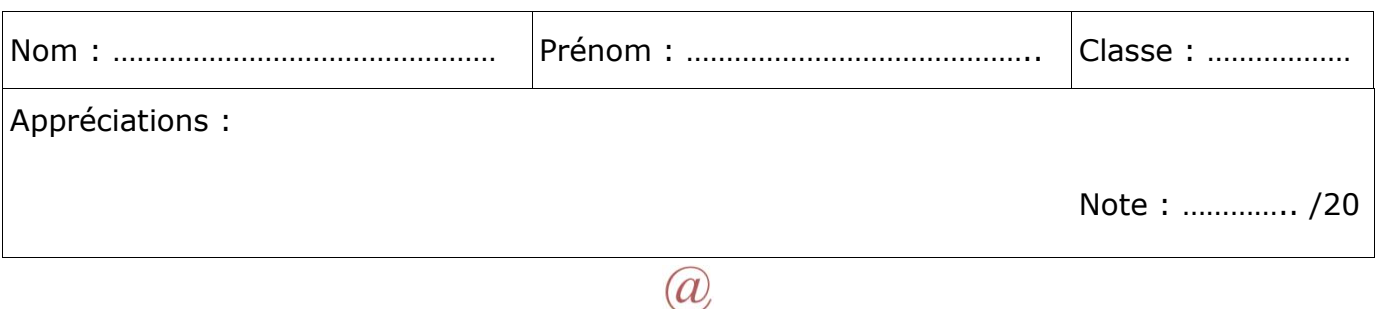

#### 1 Introduction

Le travail demandé se fait sur ordinateur. Les fichiers sont stockés dans un dossier que vous allez créer sur votre bureau intitulé « **nom\_prenom\_classe** » (votre nom, votre prénom, votre classe). Exemple : dossier « **cartier\_jacques\_3c** »

o Plusieurs items du B2i seront validés par le professeur en cas de travail pertinent.

#### 2 Création d'un diaporama

o Vous pouvez utiliser le modèle qui est dans « **techno\_cartier** ».

Vous allez créer un diaporama qui sera constitué ainsi :

- Nom du fichier : « **prenom\_nom** ». Exemple : **jacques\_cartier.odp**
- Une **première diapositive de titre** : indiquer votre prénom, votre nom et insérer une image de votre choix prise dans le document de l'entreprise Delta Dore (dans « techno\_cartier », « documentation\_domotique »). Utiliser le logiciel de capture « Capturino ».
- Une **deuxième diapositive** dans laquelle vous commenterez un dispositif de domotique intérieure de votre choix. (Image capturée + texte)

Validation B2i : item C.3.3 « Je sais regrouper dans un même document plusieurs éléments (texte, image, tableau, son, graphique, vidéo …) »

- 3 Réaliser un fichier .zip (archive) de votre dossier « nom\_prenom\_classe »
	- o Ce fichier sera nommé par l'ordinateur « **nom\_prenom\_classe.zip** ». Exemple : **cartier\_jacques\_3c.zip**

4 Dépôt du fichier .zip sur « Technoenligne »

Déposer le fichier sur « **Technoenligne** » dans le dossier « **Mon forum** ». Le professeur fera le corrigé de votre travail à cet endroit.

o Utiliser le navigateur « **Firefox** ».

#### 5 Envoi d'un message par La Poste à Monsieur Cartier

Envoyer un message via votre messagerie de **La Poste** [\(http://education.laposte.net\)](http://education.laposte.net/) à Monsieur Cartier dont l'adresse de courriel est :

#### o **[jacques.cartier@laposte.net](mailto:jacques.cartier@laposte.net)**

- Indiquer l'objet de votre message : « **Devoir domotique intérieure** » ;
- Écrire un message d'explication court ;
- Mettre une formule de politesse ;
- Comme signature, indiquer votre prénom, votre nom, votre classe ;

### o **Joindre le fichier .zip à votre envoi.**

Validation B2i : item C.5.2 « Je sais ouvrir et enregistrer un fichier joint à un message ou à une publication »

Validation B2i : item C.5.3 « Je sais envoyer ou publier un message avec un fichier joint.